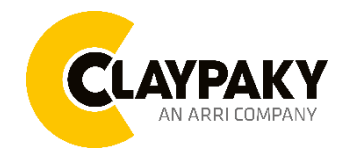

**Actoris Profile FC**

**User Menu**

### **01/2024**

## **USER MENU GUIDE**

**Note**: All the default parameters are highlighted in grey color

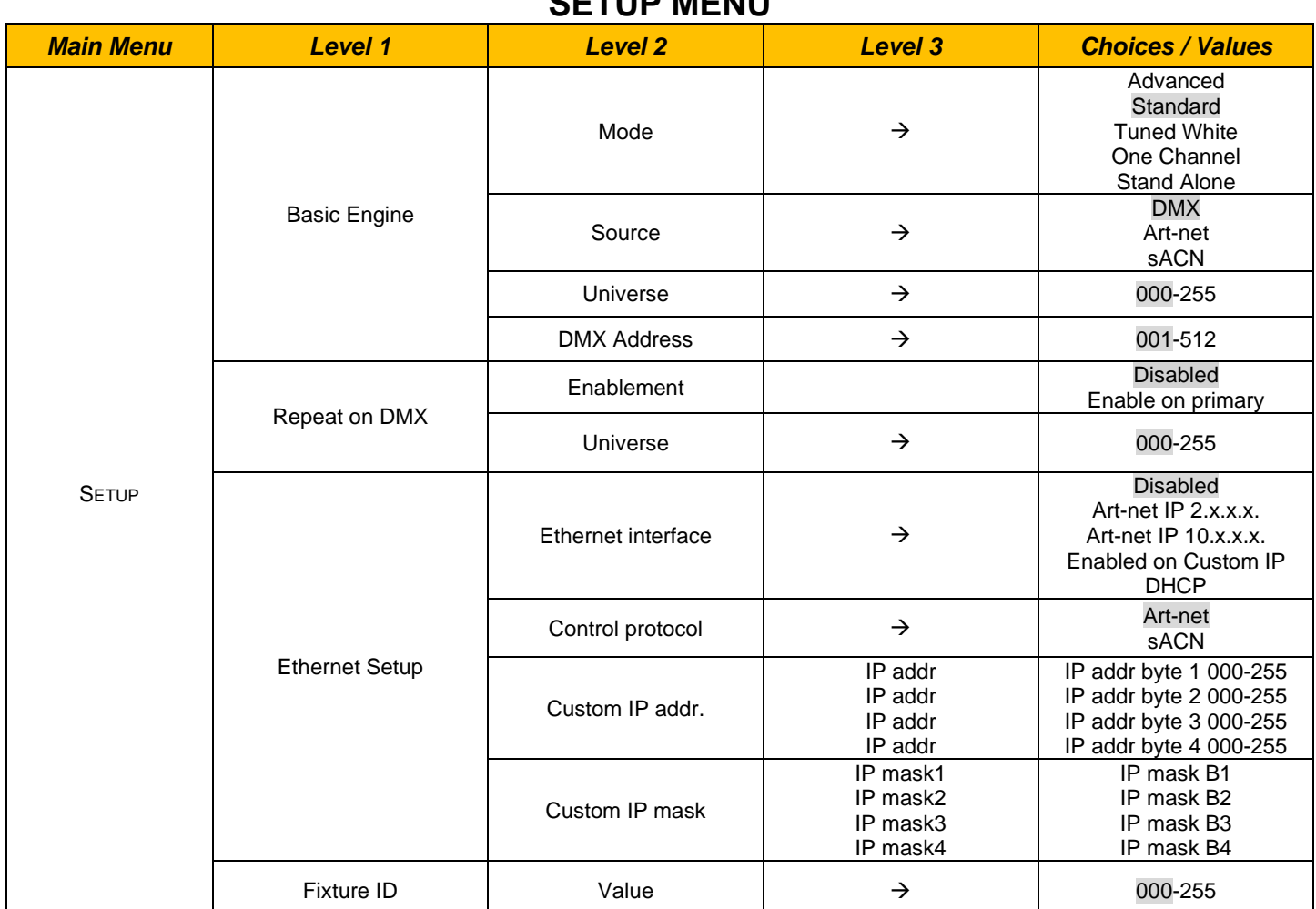

# **SETUP MENU**

# **OPTION MENU**

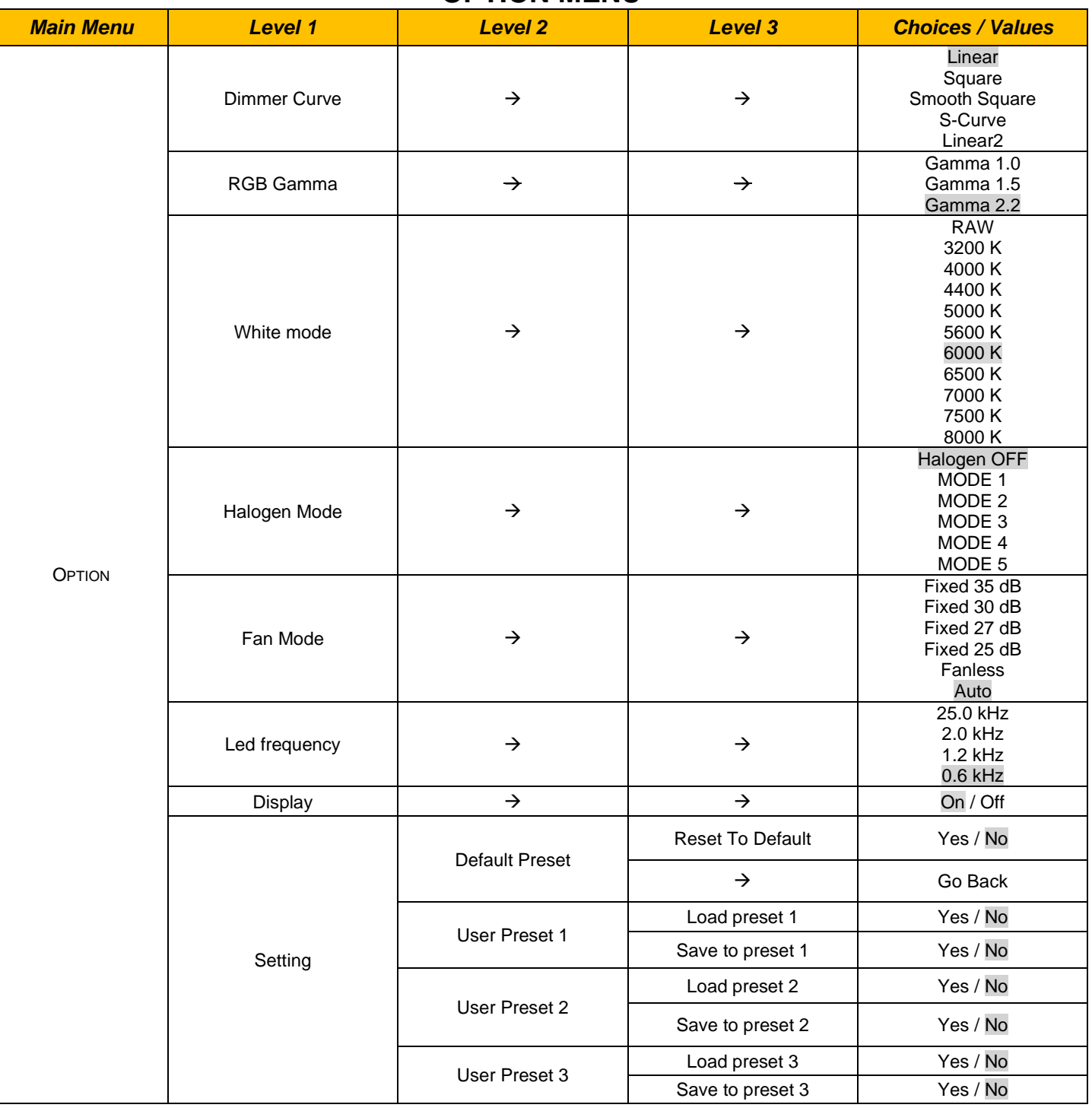

## **INFORMATION MENU**

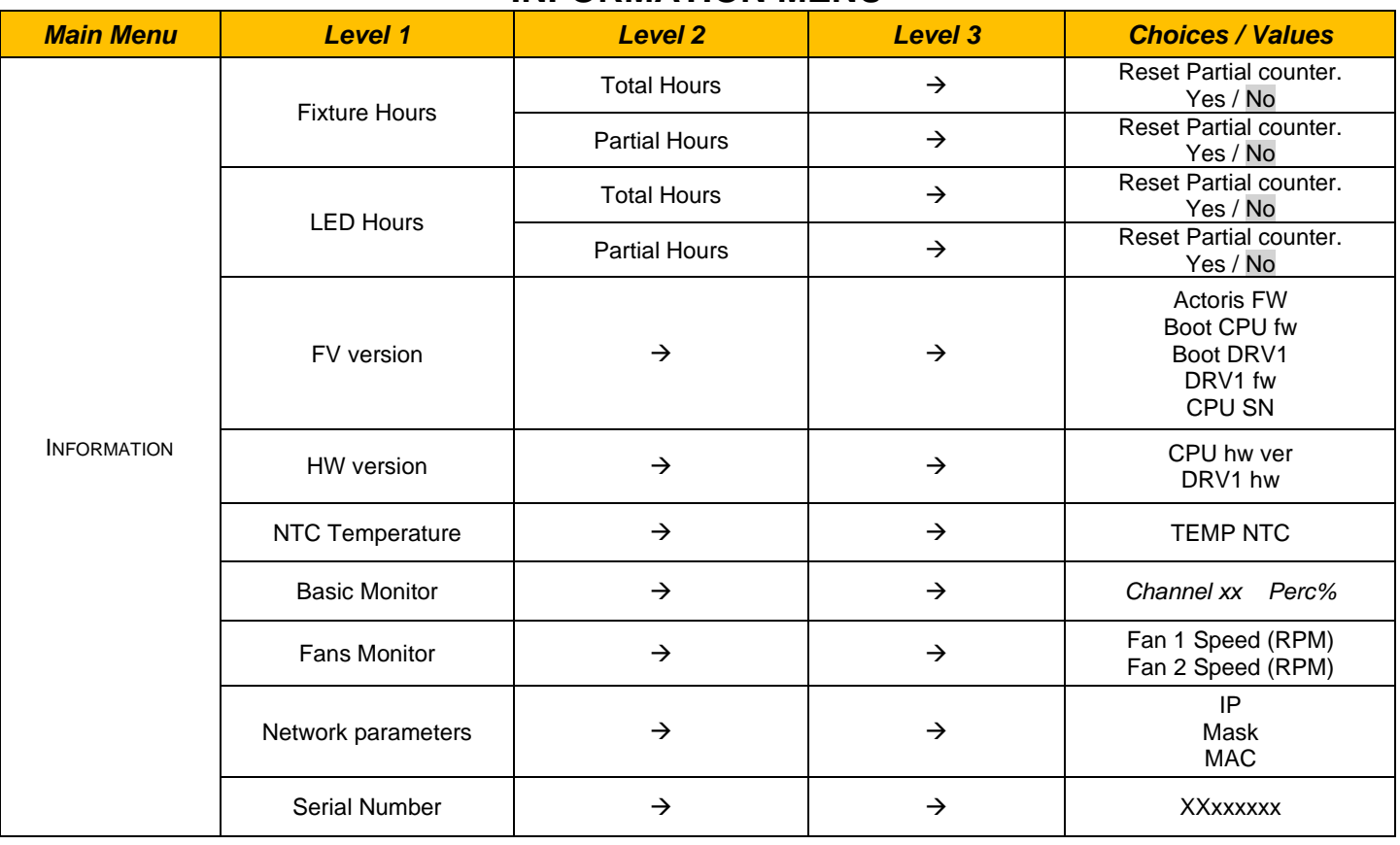

# **MANUAL CONTROL**

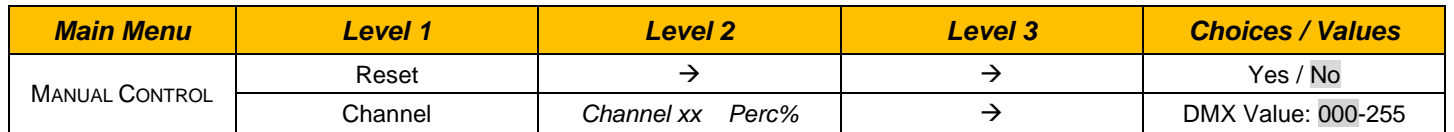

# **ADVANCED MENU**

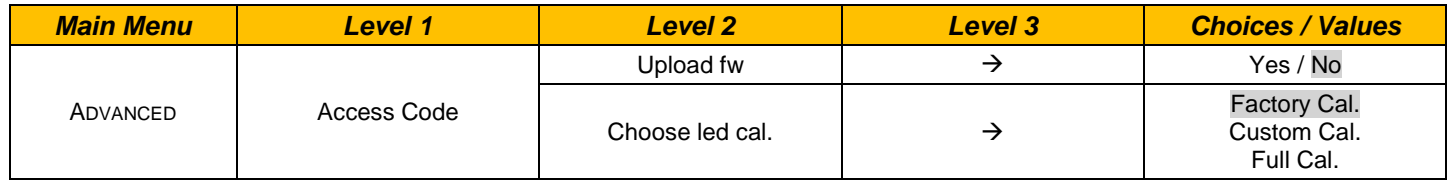

# *SET UP MENU*

## **Setup –** *Basic Engine - MODE*

This lets you select the projector operating mode for BASIC ENGINE, selecting one of the two available modes:

- **Advanced**
- **Standard**
- **Tuned White**
- **One Channel**
- **Stand Alone**

## *Setup – Basic Engine - SOURCE*

It lets you assign the input source the projector receives signals from dedicated to BASIC ENGINE. One of the two available sources can be selected:

- **DMX**
- **Art-net**
- **sACN**

## *Setup – Basic Engine - UNIVERSE*

It lets you set "DMX Universe" for BASIC ENGINE mode to assign values between 000 and 255 to a series of projectors (This option is valid only if Source= Art-net or Source= sACN\*).

\*note that in case of sACN the universe setted here set also the multicast group IP on wich the fixture will listen for data.

### *Setup – Basic Engine – DMX ADDRESS*

It lets you select the address (DMX Address) for the control signal by BASIC ENGINE. A DMX address between 001 and 512 can be selected.

NOTE: Without the DMX input signal, the displayed address (DMX Address) blinks.

### *Setup – Repeat on DMX - ENABLEMENT*

It lets you enable/disable the transmission of the Ethernet protocol by DMX signal to all the connected projectors.

- **Disabled**: DMX transmission disabled.
- **Enabled on primary**: DMX transmission enabled.

### *Setup – Repeat on DMX - UNIVERSE*

It lets you set the "DMX Universe" to assign values between 000 and 255 to a series of projectors. In this case it refers to an Art-net input not read by the projector and re-transmitted to other projectors.

# *SET UP MENU*

## **Setup - ETHERNET INTERFACE**

It lets you set Ethernet settings to be assigned to the projector as indicated below:

### **ETHERNET MODE**

It lets you select the "Ethernet Mode" to control the unit; the options available are the following:

- **Disabled**
- **Enabled on IP 2**
- **Enabled on IP 10**
- **Enabled Custom IP**

If the **Ethernet Mode** option is set on **Disabled**, when an **IP** address (**IP2**, **IP10** or **IP Custom**) is selected, the projector immediately initializes the **IP** address that was just selected.

If the **Ethernet Mode** option is enabled (**IP2**, **IP10** or **IP Custom**) and a new one is selected that is different from the previous one, the projector must be restarted so that it will be correctly initialized.

#### **CONTROL PROTOCOL**

It lets you select the control protocol that the fixture will use to receive DMX data over ethernet interface; the options available are the following:

- **Art-Net**
- **sACN**

• If the **Ethernet Interface** option is enabled (**IP2**, **IP10** or **IP Custom**) and the control protocol is switched (eg. From Artnet to sACN), the projector must be restarted so that it will be correctly initialized.

#### **CUSTOM IP ADDRESS**

It lets you to set the select the "IP Address" Art-net to be assigned, according to the control unit used, with values between 000 and 255.

#### **CUSTOM IP MASK**

It lets you to set the select the "IP Mask" Art-net to be assigned, according to the control unit used, with values between 000 and 255.

#### **Setup - FIXTURE ID**

It lets you set the "Fixture ID" to be assigned to the projector. An "ID" between 000 and 255 can be assigned.

# *OPTION MENU*

### **Option – DIMMER CURVE**

It allows you to select the available Dimmer curves:

- **Linear**
- **Square**
- **Smooth Square**
- **SCurve**
- **Linear2**

#### **Option – RGB GAMMA**

Lets you select three different RGBW gamma curves (see details below):

- **Gamma 1.0**
- **Gamma 1.5**
- **Gamma 2.2**

#### **Option - WHITE**

It lets you select the calibrated white colour value for the projection:

- **RAW**
- **3200 K**
- **4000 K**
- **4400 K**
- **5000 K**
- **5600 K**
- **6000 K**
- **6500 K**
- **7000 K**
- **7500 K**
- **8000 K**

**Note:** By selecting RAW option, no chromaticity control over output is performed: it's effectively pure RAW.

### **Option – HALOGEN MODE**

It lets you select the halogen behaviour desired:

- **Halogen OFF**
- **MODE 1**
- **MODE 2**
- **MODE 3**
- **MODE 4**
- **MODE 5**

### **Option – FAN MODE**

It lets you select the cooling mode:

- **Fixed 35dB:** Cooling is constant and noise too, ensuring 35dBA.
- **Fixed 30dB:** Cooling is constant and noise too, ensuring 30dBA.
- **Fixed 27dB:** Cooling is constant and noise too, ensuring 27dBA.
- **Fixed 25dB:** Cooling is constant and noise too, ensuring 25dBA.
- **Fanless:** Fans are off, noise at its minimum and output too.
- **Auto:** Cooling varies with the ambient temperature and noise too. Output is constant.

# *OPTION MENU*

## *Option – LED FREQUENCY*

Lets you select ten different base frequencies of LEDs:

- **25.0 kHz**
- **2.0 kHz**
- **1.2 kHz**
- **0.6 kHz**

**Note:** Using the frequency DMX parameter it increase or decrease the basic value selected from this function.

## **Option - DISPLAY**

It lets you activate (ON) display brightness reduction after about 30 seconds in idle status. Select OFF to turn off or disable this option.

## **Option - SETTINGS**

Used to save 3 different settings of the items in the option menu and relevant submenus.

- Default preset (\*)
- User preset 1
- User preset 2
- User preset 3
- **- Load preset 'X'** is used to recall a previously stored configuration.
- **Save to preset 'X'** is used to save the current configuration.

### (\*) DEFAULT PRESET

It lets you restore default values on all option menu items and relevant submenus.

# *INFORMATION MENU*

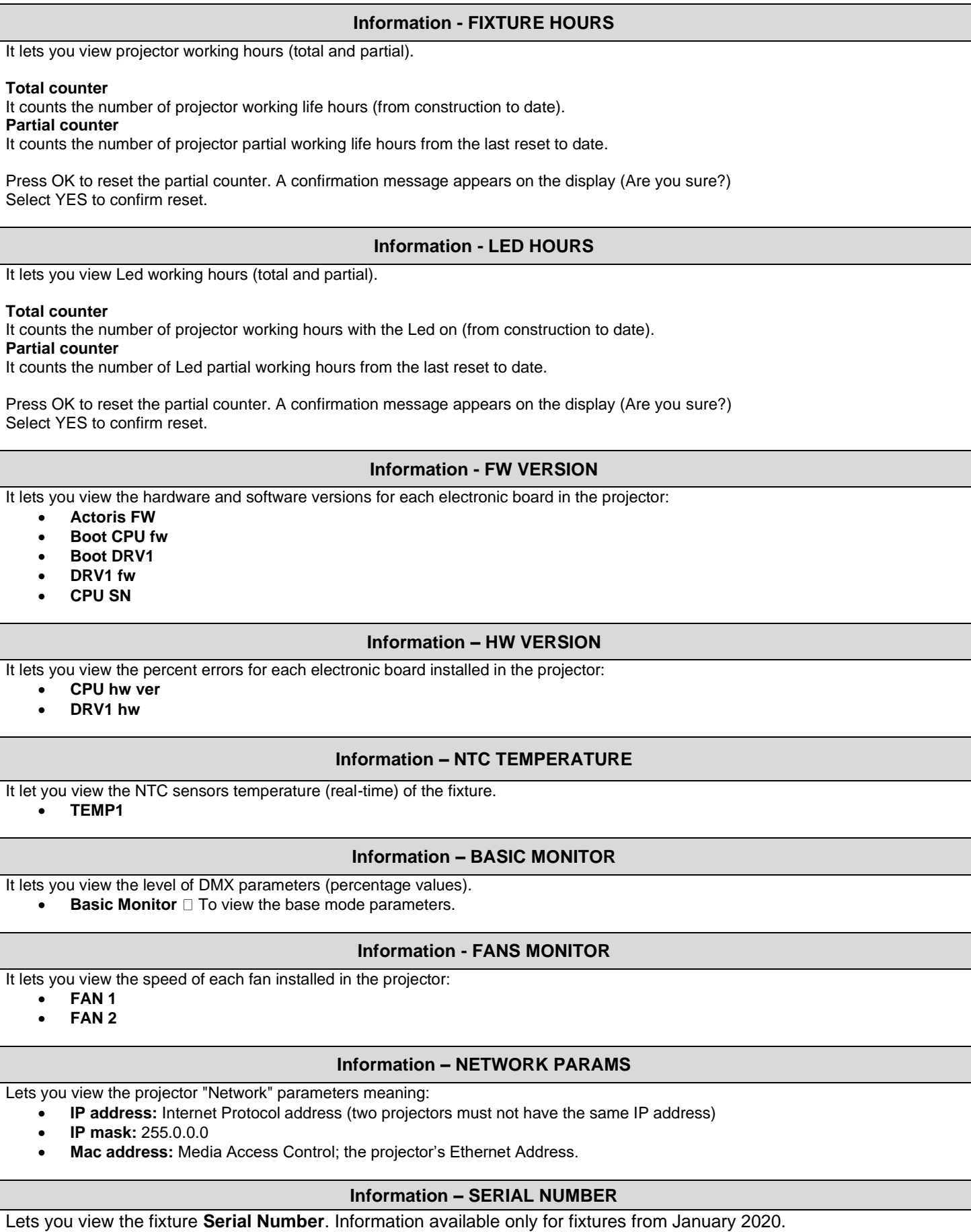

# *MANUAL CONTROL MENU*

### **Manual Control - RESET**

It lets you reset the projector from the projector control panel.

### **Manual Control - CHANNEL**

It lets you control the DMX parameters from the fixture's user menu. For any single parameter can be set the level between 0 and 255 bits.

## *ADVANCED MENU*

To open the "Advanced Menu", enter the code (1234).

## **Advanced - UPLOAD FW**

It lets you transfer "firmware" from one projector to all other connected projectors. A confirmation message appears on the display (Are you sure?) Select YES to confirm or NO to abort this operation.

## **Advanced – CHOOSE LED CAL.**

- **Factory Cal**
- **Custom Cal**
- **Full Cal**

# *SPECIAL PAGES*

### **STAND ALONE**

Stand-alone mode, with no DMX channels. All features and parameters are controlled locally, through on-board display and knobs.

Predefined couples of parameters shall be displayed:

- **Master Dimmer – Strobe**
- **Red – Amber**
- **Green – Lime**
- **Blue – Royal Blue**
- **CTO – Plus/Minus Green**

Couples are gathered into families and groups, combined on their logical functions. Table that follows clarifies this pooling:

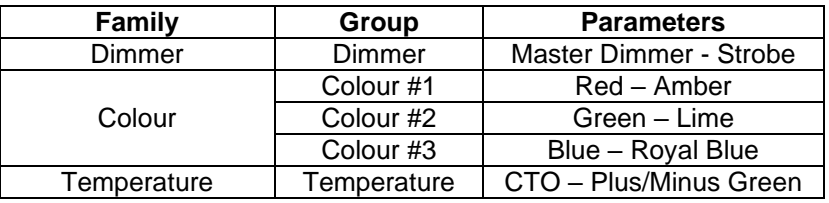

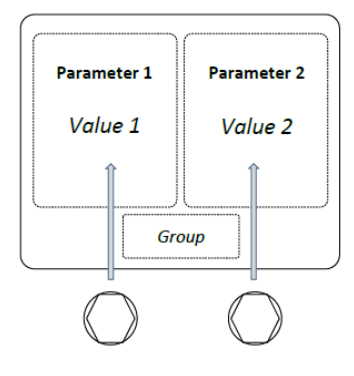

Parameter's value can be adjusted by rotating corresponding knob.

A clockwise rotation shall increase value.

A counter-clockwise rotation shall decrease value.

Left knob shall act on left-shown parameter. Same consideration for right knob.

By holding down the right or left knob the increment will be changed from +10 to +1 and vice versa.

Knob pressure shall permit parameters groups scroll. Left knob pressure shall scroll backward. Right knob pressure shall scroll forward.

With backward scroll is meant the sequence **Dimmer** → **Temperature** → **Colour #3** → **Colour #2** → **Colour #1** → **Dimmer**

While with forward scroll

**Dimmer** → **Colour #1** → **Colour #2** → **Colour #3** → **Temperature** → **Dimmer**

## **POINTING MODE**

Pointing mode can be activated in any menu when Stand Alone mode isn't active.

To activate this mode press the right knob for 3 seconds and a page with two parameters will appear on the display:

- **Dimmer**, to adjust the intensity,
- **Time**, to select the inactivity interval (no pressing of the keyboard buttons, nor pressing or rotating the encoders) after which the pointing mode is disabled.

To deactivate this mode keeping the right knob pressed for 3 seconds or after the automatically selected time.

By holding down the left knob the increment will be changed from +10 to +1 and vice versa.

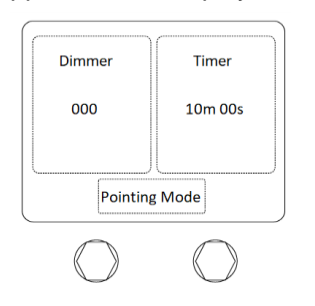